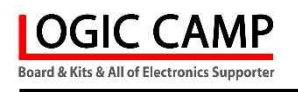

# 전화선(PSTN)을 이용한 스위치감지, 음성 자동통보 시스템 (일반 전화기, 휴대폰으로 자동 음성통보 기능)

## (NC-TELACS Ver 7.0)

관련제품 : NA-MP3A (MP3 고음질 안내 방송용 모듈) NA-MP3DU (MP3 14 채널 안내 방송용 유니트) NA-MP3C (시간제어 산업용 고음질 MP3 안내 방송용 모듈) NA-TASM (요일별, 시간별, 자동실행 안내방송 모듈) NC-TELMP3-K (전화선(PSTN)을 이용한 MP3 안내방송 시스템 (최대 240개 안내방송, 긴급방송, 전관방송 가능))

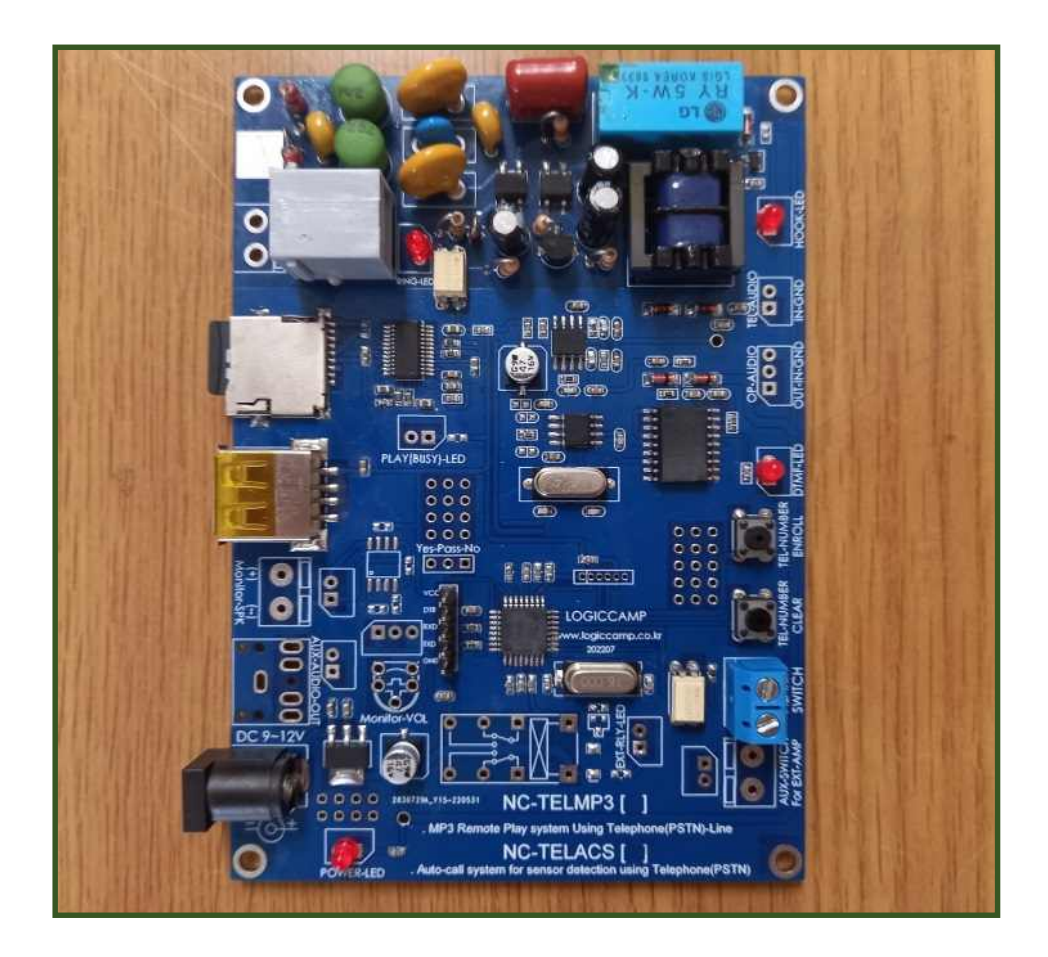

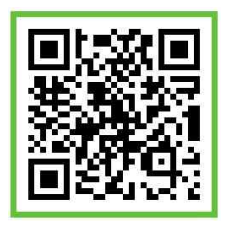

. 전화선(PSTN)을 이용한 스위치감지, 음성 자동통보 시스템.

- \* NC-TELACS 는 사용자가 설치한 스위치로부터 접점신호가 입력(쇼트)되면, 사용자가 설정한 전화번호로 자동전화를 걸어, 원격지의 사용자에게 비상신호 또는 사용자의 스위치가 동작하였다고 음성으로 알려주는 자동통보 시스템 입니다.
- \* 사용자가 설치한 스위치의 상황 또는 알리고 싶은 스위치의 신호를 연결하여, 원격지의 일반전화 또는 휴대폰 등에 자동으로 음성 안내통보가 가능 합니다.
- \* 자동으로 통보되는 안내 음성은 기본음성 파일이 있으며, 사용자가 직접 MP3 파일로 만들어 등록 사용할 수 있습니다. (사용자가 원하는 내용의 음성 메시지를 마이크로 SD 또는 USB 메모리에 MP3 파일형식으로 만들어 넣어, 작동 시킬 수 있습니다.)
- \* 감지 스위치가 쇼트 되었을 때, 자동으로 통보되는 전화번호(일반전화, 휴대전화, 기타) 는 사용자가 직접 전화번호를 입력하여 동작 시킬 수 있습니다.
- \* 자동 통보용 전화번호는 최대 3 개까지 입력할 수 있으며, 전화받은 사람이 확인하지 않을 시에는 등록된 다른 번호로 자동 통보하여 줍니다. (자동 통보용 전화번호는 등록 및 삭제를 사용자가 자유롭게 할 수 있습니다.)
- \* 자동통보가 끝나면, 다시 시스템 대기상태로 동작되어, 연속적인 감시가 가능 합니다.
- \* 본 시스템에 연결되는 전화회선은 일반직장 및 가정에서 사용되는 일반적인 전화회선(PSTN) 입니다. \* 전화통보는 일반전화, 휴대폰 등 일반적인 전화회선에 모두 통보가 가능 하며, 국내는 물론 국외의
- 통보도 가능 합니다. 또한 9 번, 0 번, 기타 외선사용의 교환기에도 사용자가 외선등록을 입력하여 사용이 가능 합니다.
- \* 마이크로 SD, USB 메모리는 최대 32GByte 까지 사용이 가능 하며, 기본 메모리로 마이크로 SD 가 기본 탑재되어 있습니다. (사용자가 다른 메모리로 교체 사용이 가능하며, 교체 시에는 내부에 들어있는 관리파일을 새로운 메모리에 복사 후, 사용가능 합니다.)
- \* 자동통보 안내음성 파일은 사용자가 직접 MP3 파일로 녹음하여 작성할 수 있으며, 안내음성의 녹음 시간은 메모리 용량 한도 내에서 제한이 없습니다.

. 전화선(PSTN)을 이용한 스위치감지, 음성 자동통보 시스템의 사양.

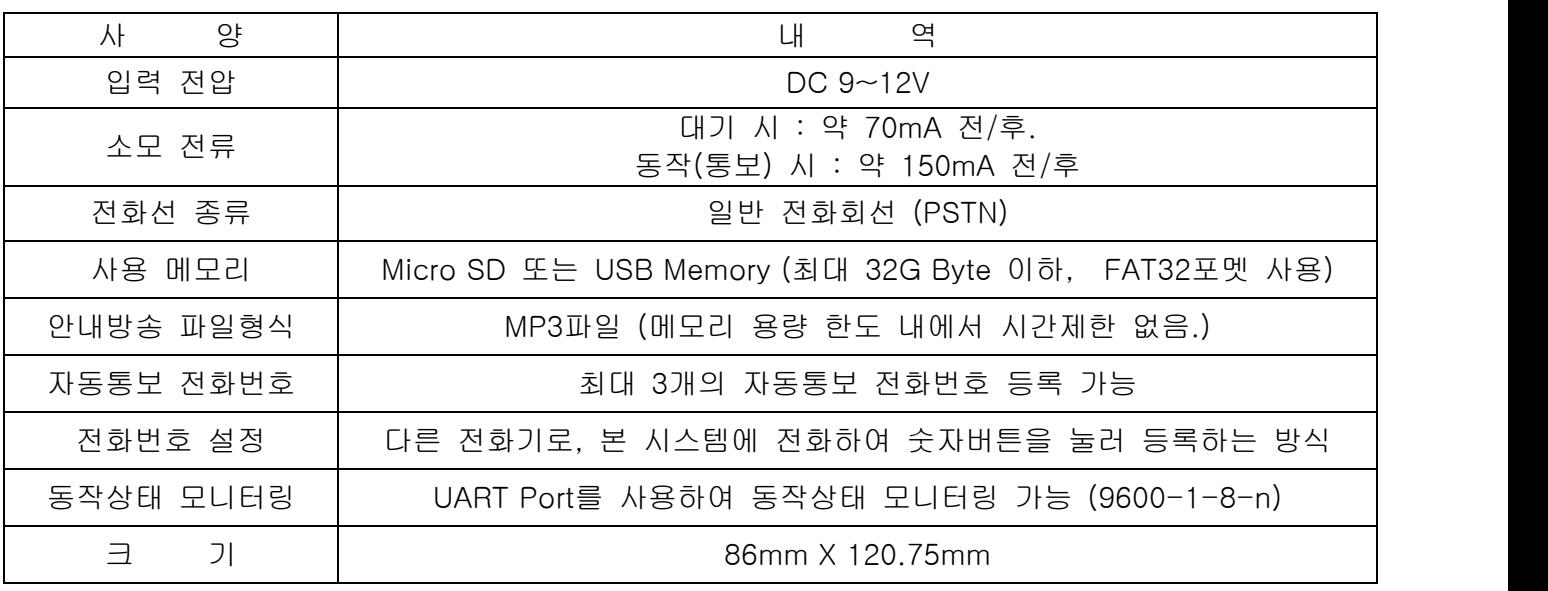

**OGIC CAMP Board & Kits & All of Flectronics Supporter** 

www.logiccamp.co.kr E-Mail : logiccamp@logiccamp.co.kr

로 직 캠 프

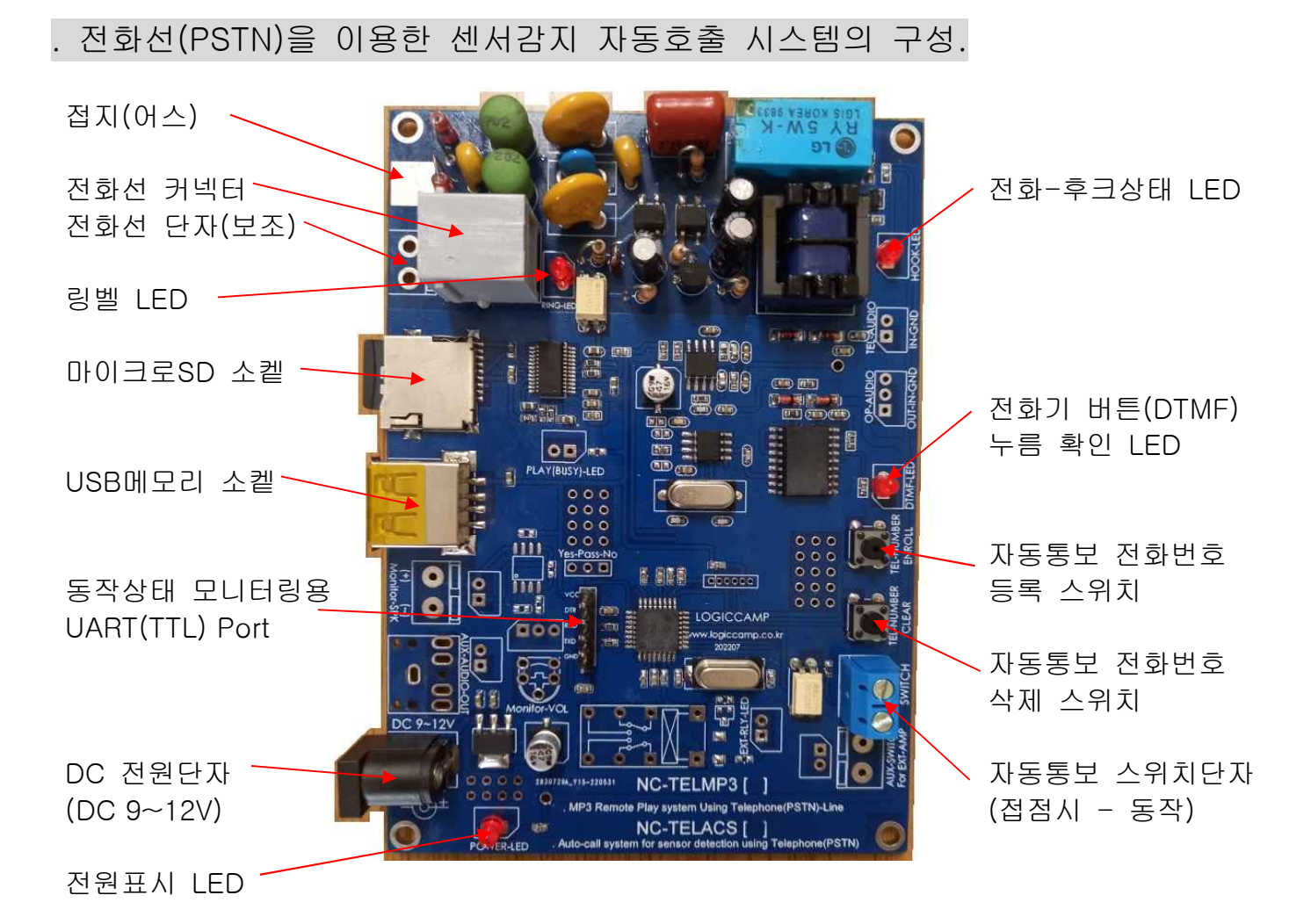

- 1) 전화선 커넥터 : 일반 전화회선(PSTN) 연결. (RJ11 커넥터용) 참조 : 인터넷 전화선인 경우, PSTN 컨버터를 사용하여 확인 후, 사용하여 주십시오.)
- 2) USB, SD 소켙 : 자동통보용 음성(안내방송)을 등록한 USB 또는 마이크로 SD메모리 삽입. . 마이크로 SD가 기본 포함되어 있으며, 안내음성 파일과 동작파일이 등록되어 있습니다. . 메모리는 최대 32GByte이하의 제품을 사용하며, 포멧은 FAT32로 포멧하여 주십시오. . 메모리의 자동통보용 MP3 파일 등록 및 변경 방법은 별도의 페이지를 참조하여 주십시오.
- 3) UART Port : 동작상태 모니터링용 UART Port 단자 (9600-1-8-n)
	- . 본 시스템의 TXD 핀 <-----> 사용자 컴퓨터 또는 CPU(MCU)의 RXD 에 연결.
	- . 본 시스템의 RXD 핀 <-----> 사용자 컴퓨터 또는 CPU(MCU)의 TXD 에 연결.
	- . 본 시스템의 GND 핀 <-----> 사용자 컴퓨터 또는 CPU(MCU)의 GND 에 연결.
	- \*\* 컴퓨터 사용시에는 PN-USBTTL-CP 등의 컨버터를 사용하여 PC 와 연결이 가능 합니다.
- 4) 전원표시 LED : 전원이 투입되면 표시되는 Power-LED.
- 5) 접지(어스) : 사용환경에 따라 사용하여 주십시오.

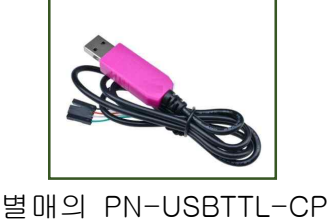

**OGIC CAMP** oard & Kits & All of Flectronics Supporte

www.logiccamp.co.kr E-Mail : logiccamp@logiccamp.co.kr

로 직 캠 프

6) 전원단자 : DC 9~12V 전원을 연결합니다. (내부 +, 외부-)

(전원+) : 2.1mm ———<del>(● ) / (</del> ) / (전원-) : 5mm

**OGIC CAMP Board & Kits & All of Flectronics Supporter** 

- 7) 링벨 LED : 전화가 왔을 때, 벨 소리에 맞추어 표시되는 LED. (전화가 오거나, 자동통보 설정을 위하여 본 시스템에 전화를 했을 때 점등됩니다.)
- 8) 전화 후크상태 LED : 외부 전화기로부터 전화가 걸려 오면 점등되는 LED.
- 9) 전화기 버튼 누름확인 LED : 자동통보 전화번호를 등록하거나, 외부 전화기로부터 숫자버튼이 (0~9,\*,#) 이 눌러지면 점등되는 LED.
- 10) 자동통보용 전화번호 등록 스위치 : 자동통보용 전화번호를 등록할 때 누릅니다. 3 회에 실행하여 최대 3 개의 전화번호까지 사용자가 임의로 등록 가능 합니다.
	- 예) 1 번 전화번호 등록 방법 : \*1\*01012345678\* (순서는 \*번호+전화번호\* 입니다.) 2 번 전화번호 등록 방법 : \*2\*03145677890\* (순서는 \*번호+전화번호\* 입니다.) 3 번 전화번호 등록 방법 : \*3\*0212347890\* (순서는 \*번호+전화번호\* 입니다.)
	- 등록방법 : 1. 등록 스위치를 누른 상태에서, 다른 전화기로 본 시스템에 전화를 합니다. 2. 전화벨이 약 2~3 회 정도 울리면, 본 시스템이 자동으로 전화를 받고 자동통보용 전화번호 입력안내 음성 안내가 나옵니다.
		- 3. 음성안내가 나오면, 등록 스위치를 누르지 않습니다. (놓아 주십시오)
		- 4. 자동통보 전화번호를 입력 합니다.
		- 5. 입력이 끝나면, 등록완료 음성 안내가 나오고, 전화를 자동으로 끊습니다.
		- 참조 1 : 1 회에 한 개의 전화번호를 등록할 수 있으며, 같은 방법으로 최대 3 회 전화하여
		- <sup>3</sup> 개의 자동통보 전화번호를 등록할 <sup>수</sup> 있습니다.참조 <sup>2</sup> : \*1\*\* 또는 \*2\*\*, \*3\*\* 등으로도 전화번호를 지울 <sup>수</sup> 있습니다.
		- 참조 3 : 1,2,3 번의 3 개의 전화번호 중, 1 번 한 개만 등록하면, 1 번 전화하고 2, 3,번은 전화하지 않습니다, 만약, 3 번 만 등록하면, 1, 2 번은 전화하지 않고 3 번만 전화 합니다.
		- 참조 4 : 1~3 까지 전화를 걸어 자동으로 음성 통보를 할 때, 사용자가 자동 음성통보를 확인하였을 경우에는 연락 받은 전화기의 숫자버튼(0~9,\*,#) 중 아무거나 누르면 이 후, 다른 전화번호는 전화를 하지 않습니다. (1 개의 전화번호에 대하여 3 번의 음성안내(확인요청) 음성이 나옵니다.<br>1 회라도 확인하면, 통보는 자동 종료되며, 만약 3 개의 전화번호 모두 각각 3회씩 안내방송이 나왔는데 숫자버튼으로 확인하지 않으면 시스템은 자동종료 합니다.)

등록되어있는 샘플 음성통보 파일은 "자동통보 시스템이 작동되었습니다, 본 안내를 확인 하였으면 전화기의 숫자버튼 중 아무거나 눌러주십시오" 라고 소리가 납니다. (사용자가 파일을 만드실 경우. 안내 뒤에 전화기의 숫자 버튼을 눌러달라는 내용이 들어가는 것을 권장 합니다.)

참조 5 : 본 시스템 구매 시에는 자동통보 전화번호가 아무것도 등록되어 있지 않습니다, 필히 사용자가 자동통보 전화번호를 등록 후, 사용하여 주십시오.

- 참조 5: 사내 교환기 사용 또는 외선 번호를 사용 할 경우, 외선번호#을 입력 합니다. 1 번에 9 를 누를 때 : \*1\*9#01012345678\* (순서는 \*번호+전화번호\* 입니다.) 2 번에 8 을 누를 때 : \*2\*8#01012345678\* (순서는 \*번호+전화번호\* 입니다.) 3 번에 0 을 누를 때 : \*3\*0#01012345678\* (순서는 \*번호+전화번호\* 입니다.) (접속한 사내 교환기의 종류 또는 외선접속 방식에 따라 오 동작 또는 동작이 불가능할 경우도 있습니다.)
- 참조 6: 사내 교환기 또는 외선사용(#등록) 의경우, 외선번호 실행 후, 약 2 초후 다음 전화번호가 실행 됩니다. 예) 9+약 2 초지연+01012345678 형식으로 전화합니다. (만약 사내 교환기의 종류에 따라 지연시간이 다를 경우에는 문의하여 주십시오.)
- 참조 7: 자동통보 전화번호의 등록은 반복해서 몇 번이라도 수정, 등록, 삭제가 가능 합니다. (만약 등록(입력) 중 실수 또는 잘못 입력된 경우에는, 다시 등록절차를 실행하거나 전원을 껐다, 다시 켜서(Off->On) 재 등록하셔도 됩니다.
- 참조 8: 등록된 전화번호는 전원이 없어도 지워지지 않습니다. (삭제 스위치 또는 공백 전화번호로만 지워 집니다.)
- 11) 자동통보용 전화번호 삭제 스위치 : 사용자가 등록한 자동통보용 전화번호를 삭제 할 때 누릅니다. \*\* 스위치를 10 초 이상 눌러 주십시오. \*\*
- 12) 자동통보 스위치 단자 : 사용자가 설치한 기기의 스위치 접점을 연결 합니다. 참조 1 : 스위치 단자는 쇼트상태가 되면 자동통보 기능을 합니다. (평상시 오픈(open)상태) 참조 2 : 스위치가 쇼트 되어 자동통보 후, 시스템이 다시 기동하였는데 스위치 접점이 계속하여 쇼트상태일 경우에는 다시 통보하지 않습니다. (스위치 접점이 오픈 되었다가 다시 쇼트 되어야 자동으로 통보기능이 가능 합니다.) 참조 3 : 스위치 단자에는 접점신호(쇼트 또는 오픈) 이외의 신호(전압)에 대하여 동작하지 않으며, 오 동작 또는 파손의 원인이 될 수 있습니다.

#### . USB 메모리 또는 Micro S/D 메모리의 자동통보용 MP3 파일 등록방법.

- 1. 먼저 USB, 마이크로 SD 메모리에 등록할 자동통보용 음성 MP3 파일을 제작하여 주십시오. 방법-1 : 사용자가 직접 컴퓨터에서 MP3 파일 형식으로 녹음(제작) 하는 방법 방법-2 : 사용자가 인터넷상의 무료 MP3 녹음 프로그램을 사용하여 녹음(제작)하는 방법. 방법-3 : 아나운서의 음성으로 정식 녹음이 필요할 경우에는 당사에 문의하여 주십시오. \*\* 기본제공 마이크로 SD 메모리에는 기본 음성파일과, 동작파일이 포함되어 있습니다.\*\*
- 2. 사용되는 메모리의 용량은 최대 32G Byte 이하, 포멧 형식은 FAT32로 포멧하여 주십시오.
- 3. 새로 제작한 메모리 내에 mp3폴더를 만들거나, 기본제공 SD 메모리의 "mp3" 폴더 안에 녹음(제작)한 자동 통보용 음성 MP3파일을 넣어 주십시오.
	- \*\* 사용자가 녹음(제작) 한 MP3 파일명은 필히 "1000.mp3" 로 제작하여 넣어 주십시오. \*\* mp3폴더안의 사용자가 제작한 1000.mp3 파일 이외의 동작용 mp3 파일은 삭제하지
	- 말아주십시오, 새로운 메모리를 사용할 경우에는 mp3 폴더 안의 모든 파일을 복사하여 주십시오. (녹음 파일 및 동작파일이 없을 경우 오 동작 또는 정상적인 동작이 불가능 합니다.)

## . 전화선(PSTN)을 이용한 스위치감지, 음성 자동통보 시스템의 크기

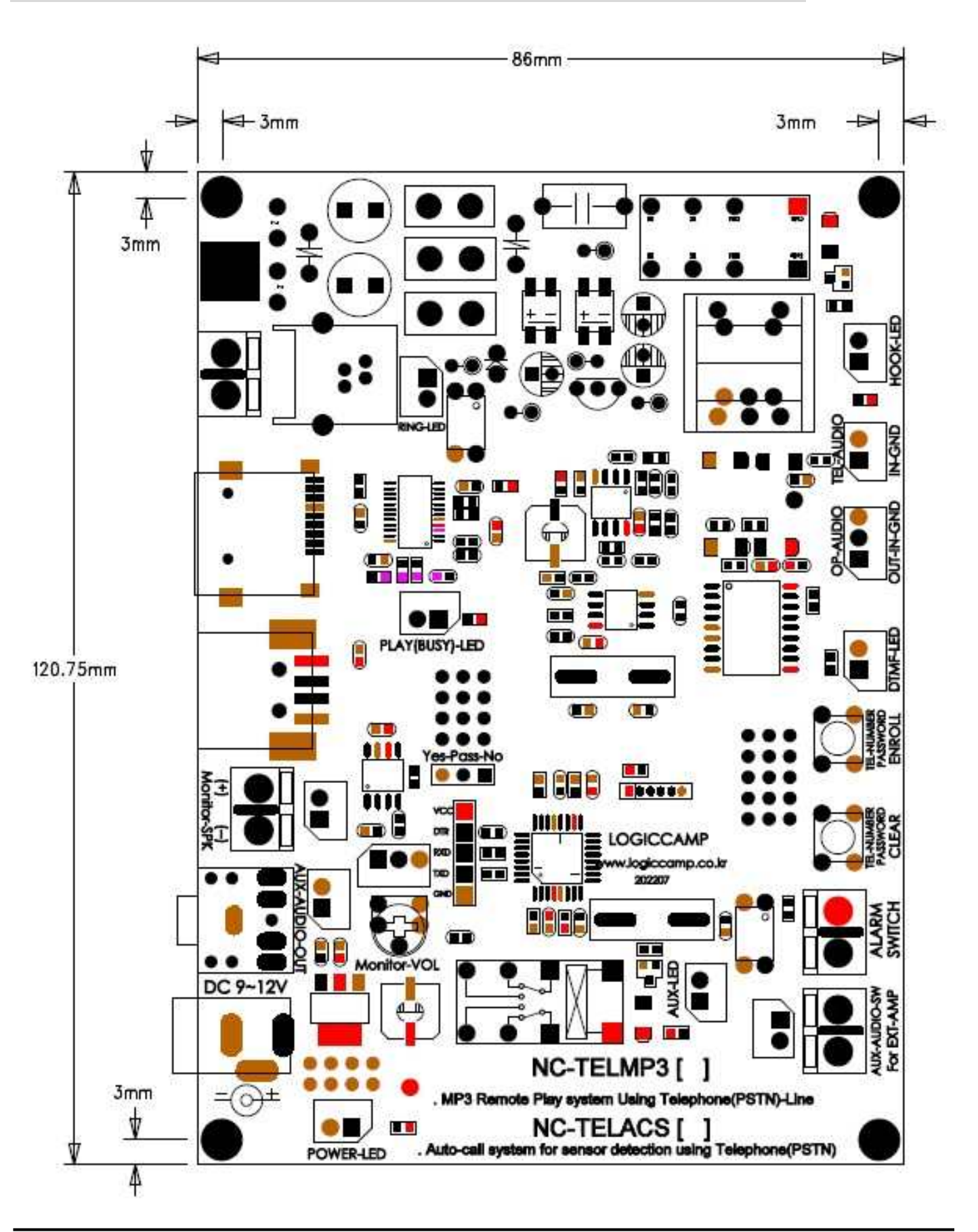

#### . 전화선(PSTN)을 이용한 스위치감지, 음성 자동통보 시스템의 사용방법

### [ 기본 준비 ]

**OGIC CAMP Board & Kits & All of Flectronics Supporter** 

- 1) 기본장착 마이크로 SD 메모리가 정상적으로 장착 되어 있는지 확인하여 주십시오.<br>(사용자가 USB, 또는 마이크로 SD 메모리를 선택하여 장착하여 주십시오.)
- 2) 자동통보 감지용 스위치에 연결 할, 사용자 회로 또는 접점을 확인하고, 스위치에 연결하여 주십시오.
- 3) 전원전압 DC 9~12V 확인 후, 연결하여 주십시오. (전원 플러그의 내,외경 극성(+,-) 확인.)
- 4) 전화선 (PSTN) 을 연결하여 주십시오.

[전화 번호 등록]: 1개의 전화번호만 등록 후, 아래의 자동통보 테스트도 가능 합니다.

- 5) 자동통보용 전화번호 등록을 하기 전, 만일을 대비하여 자동통보 전화번호 삭제 스위치를 약 10 초간 눌러 주십시오.
- 6) 자동통보용 전화번호를 다시 한번 확인하여 주십시오. (자동전화 통보용 전화번호의 등록개수 와 등록방법을 숙지하여 주십시오.
- 7) 별도의 전화기(일반전화기 또는 휴대전화기)를 준비하고,본 시스템의 전화기 커넥터(RJ11)에 연결된 전화선(PSTN) 의 전화번호를 확인하여 주십시오.
- 8) 자동통보 전화번호 등록 스위치를 누른 상태에서, 다른 전화기로 본 시스템에 전화를 합니다.
- 9) 벨이 2~3 회 울리면 본 시스템이 자동으로 전화를 받고 안내 음성이 들립니다. "자동으로 전화 할 곳의 전화번호를 입력하여 주십시오." 라는 음성 안내가 나옵니다.
- 10) 자동통보용 전화번호를 필요에 따라 1~3 번까지 입력 합니다. ( 1 회 한 번호씩 입력하고 다시 전화를 걸어 또 입력이 가능 합니다.) (만약 등록(입력) 중 실수 또는 잘못 입력된 경우에는, 다시 등록절차를 실행하거나 전원을 껐다, 다시 켜서(Off->On) 재 등록하셔도 됩니다.)
- 11) 1 개의 전화번호 입력이 정상적으로 완료되면 아래의 안내음성이 나옵니다. "자동으로 전화 할 전화번호 등록이 완료되었습니다. 감사합니다."
	- ( 3 개의 전화번호를 등록할 경우에는 3 회 실시하여야 합니다.)
	- (주의 : 전화번호 등록완료 후, 필히 자동통보 스위치를 쇼트 시켜, 입력한 전화번호로 전화를 하는지 확인하여 주십시오.

#### 전화번호를 잘 못 입력하였을 경우, 다른 전화기(타인)에 전화하므로 필히 확인하여 주십시오.

#### [자동통보 테스트]

- 12) 자동통보 전화번호 등록이 완료되면, 전원을 다시 연결하여 정상동작 상태에서 통보용 스위치 접점을 쇼트 합니다. (쇼트가 되면 등록된 전화번호로 자동 전화를 합니다.)
- 13) 본 시스템으로부터 자동통보가 왔을 경우, "자동통보 시스템이 작동되었습니다. 본 안내를 확인하였으면 전화기의 숫자버튼 중 아무거나 눌러 주십시오" 안내방송이 나옵니다. 안내방송이 끝나고, 확인하고 싶으면 전화기의 숫자버튼(0~9,\*,#) 중 아무거나 누르면 "누르신 버튼이 확인되었습니다. 시스템을 정상 종료 합니다." 라고 안내음성이 나오고 본 시스템은 정상종료 합니다. (만약 안내방송을 듣고도, 3 회 확인버튼을 누르지 않으면 다음 등록된 전화번호로 전화를 하고, 다음 전화번호가 등록되어 있지 않을 경우에는 본 시스템은 자동으로 종료 합니다.)
- 14) 모든 자동통보 기능이 종료되면, 본 시스템은 자동으로 전화를 끊고, 대기 상태를 실행 합니다.

참조 : 위의 모든 동작상태는 UART Port 로 확인 가능 합니다. (9600-1-8-n)

- . 본 시스템의 TXD 핀 <-----> 사용자 컴퓨터 또는 CPU(MCU)의 RXD 에 연결.
- . 본 시스템의 RXD 핀 <-----> 사용자 컴퓨터 또는 CPU(MCU)의 TXD 에 연결.
- . 본 시스템의 GND 핀 <-----> 사용자 컴퓨터 또는 CPU(MCU)의 GND 에 연결.
- \*\* 컴퓨터 사용시에는 별매의 PN-USBTTL-CP 컨버터를 사용하여 PC 와 연결이 가능 합니다.

. 시스템 기판(PCB)구성 및 별매의 케이스(PN-CASE-1)에 장착한 모양

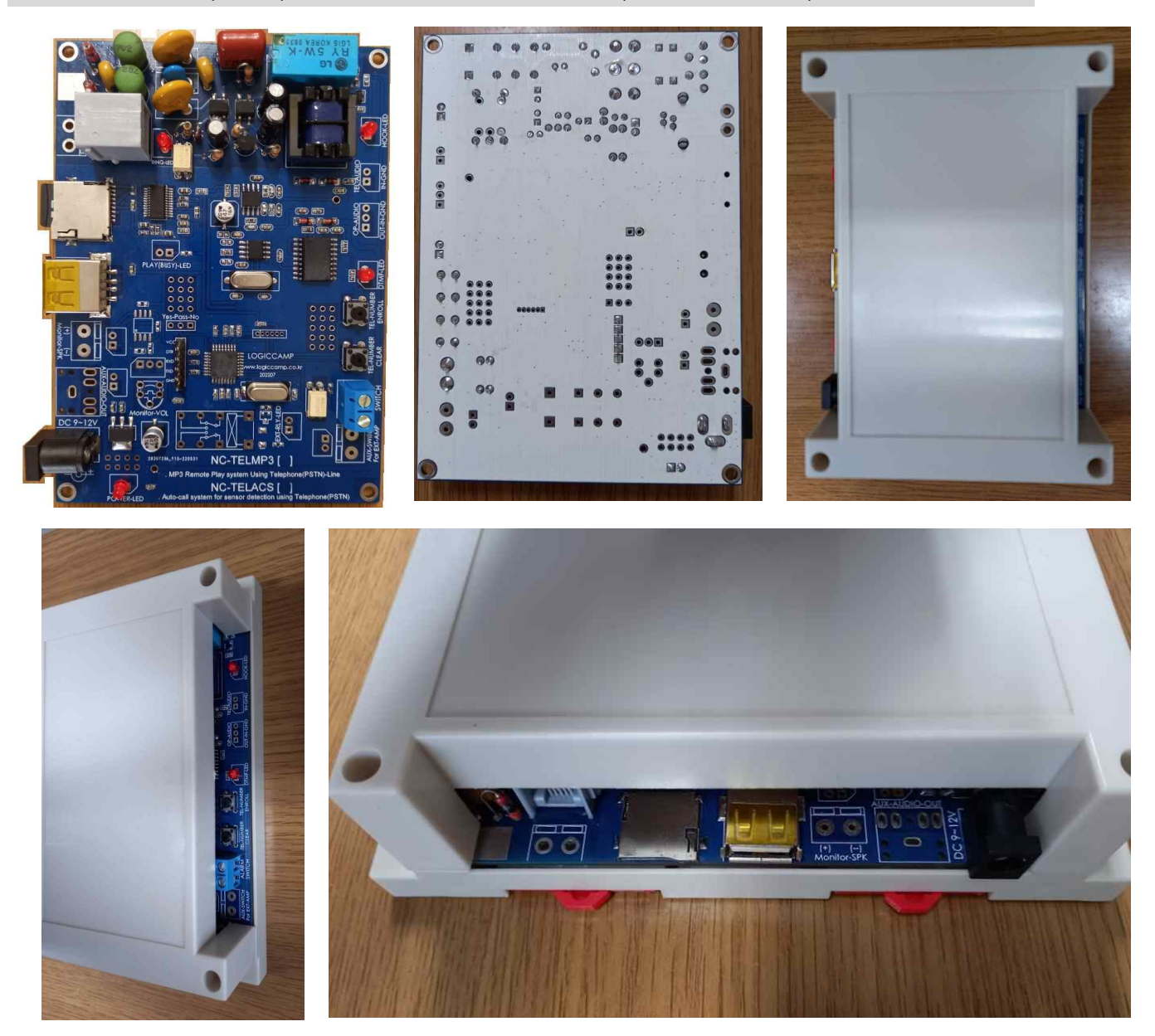

**OGIC CAMP** Board & Kits & All of Electronics Supporter

### . 참조 및 주의(확인) 사항 .

. 사용 전, 사용설명서의 기재내용을 충분히 검토 및 확인 후 사용하여 주십시오.

- . 본 제품(부품)을 다른 기기와 연결하여 사용할 경우에는 연결 될 각 기기의 특성을 확인 후 연결, 사용하여 주십시오.
- . 본 제품(부품)은 사용환경 및 사용자의 사용방법 또는 타 접속장치와의 접속 상태에 따라 기재된 성능 및 기능이 달라질 수 있으며, 오 동작 및 동작 불능이 발생될 수 있습니다.
- . 본 제품(부품)의 하드웨어, 소프트웨어, 기타 관련기능은 성능 향상을 위하여 예고 없이 변경될 수 있으므로 홈페이지(www.logiccamp.co.kr)에서 최신 사용설명서 및 자료 참조 및 하드웨어, 기타 사항은 문의하여 주십시오.
- . 본 NC-TELACS 시스템은 구매 후, 사용자의 사용환경 (인가 전원 및 사용 전화선의 통신라인 (PSTN) 종류, 기타 사용자가 본 제품을 사용하여 구성(설치, 조작 등) 하는 모든 행위) 및 본 제품의 사용 조건에 따라 오 동작 또는 파손되어 정상동작 하지 않을 수 있습니다. 본 시스템의 오 동작 또는 파손, 비정상적 동작으로 발생한 모든 책임(민사, 형사) 및 모든 손해액 등은 사용자에게 있으며, 이를 숙지하시고 사용하여 주십시오. (이에 동의하는 것으로, 본 제품을 구매, 사용하여 주십시오.)
- . 본 시스템에서 나오는 음성안내 내용 및 하드웨어, 소프트웨어는 제품의 성능 개선 또는 제품의 업그레이드 기타 기능 향상을 위하여 예고 없이 변경될 수 있습니다.
- . 사용자의 조작실수 또는 사용환경의 부적합 등으로 오 동작 또는 동작 불능의 경우, 본 시스템의 전원을 껐다가 재입력 하여 주십시오. (Off --> On)
- . 접속한 사내 교환기의 종류 또는 외선 회선방식에 따라 오 동작 또는 동작이 불가능할 경우도 있습니다.
- . 판매되는 제품(부품)에 따라 동봉해야 할 관련 자료는 직접동봉 또는 주문자의 메일(E-Mail)로의 메일전송, 프린트 자료, 기타 발송 방법으로 발송될 수 있습니다.
- . 본 제품(부품)을 활용하여 구조/성능의 변경 또는 완제품으로 제작하여 사용하거나 판매할 경우, 제품(부품) 또는 완제품에 따라 사용할 국가 또는 지역에 따라 승인(인증)이 필요할 수 있으며, 이러한 경우에는 필히 승인(인증)을 받고 사용 또는 판매하여야 합니다.
- . 본 제품(부품)을 다른 기기와 연결 사용할 경우에는 기기의 특성을 필히 확인 후 사용하여 주십시오. (다른 회로와 연결 사용하여 발생되는 모든 책임은 사용자 에게 있으며, 연결 기기의 오 동작 및 파손 기타 모든 손해배상에 대하여는 개발회사, 제조회사, 판매점에는 책임이 없음을 알려 드립니다.)
	- \* 사용 설명서 또는 각종 자료는 홈페이지(www.logiccamp.co.kr) 에서 다운로드 가능.